# **Modifier les habilitations d'un utilisateur**

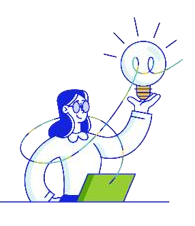

#### **ENEDIS**

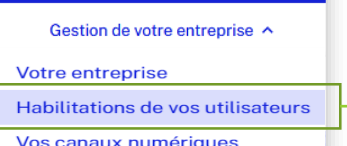

## Où trouver la fonctionnalité?

Gestion de votre entreprise > Habilitations de vos utilisateurs

### A quoi servent les habilitations ?

La fonctionnalité de gestion des habilitations de vos utilisateurs vous permet de définir les droits que vous souhaitez accorder aux différents utilisateurs du compte client entreprise d'un SIREN.

#### 4 habilitations sont proposées :

- Accès au compte de l'entreprise (habilitation par défaut donnée à chaque utilisateur) ;
- Gestion des utilisateurs :
- Gestion des documents CARD :
- Gestion des services de données.

### Qui a accès à la fonctionnalité?

Pour pouvoir paramétrer les droits des utilisateurs, vous devez avoir l'habilitation spécifique « Gestion des Utilisateurs ». Par défaut, le premier utilisateur disposera de cette habilitation après validation par un conseiller Enedis.

### Comment modifier les habilitations d'un utilisateur?

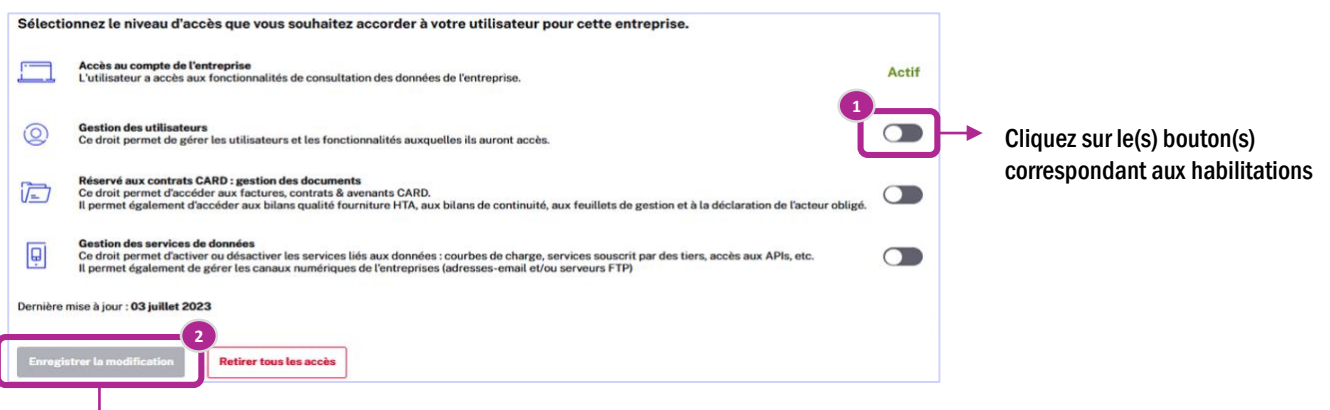

Enregistrez vos modifications. La modification des habilitations prend effet immédiatement.

### Affichage du compte pour les utilisateurs non-habilités

Si vous ne disposez pas des habilitations suffisantes pour accéder à certaines fonctionnalités de votre compte client entreprise, un message apparaît sur votre écran.

Vous devez dans ce cas contacter les utilisateurs habilités à la gestion des habilitations.

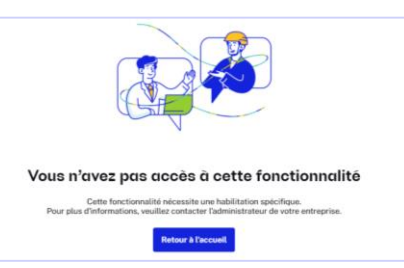